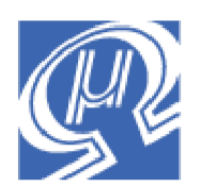

# **Using uM-FPU V2 with the PICAXE Microcontroller**

**Micromega** Corporation

## **Introduction**

The uM-FPU is a 32-bit floating point coprocessor that easily connects to the PICAXE family of microcontrollers using an I<sup>2</sup>C interface. The uM-FPU V2 provides support for an extensive list of 32-bit floating point and 32-bit long integer operations.

## **uM-FPU V2 Features**

- $\geq$  8-pin integrated circuit.
- $\triangleright$  I<sup>2</sup>C compatible interface up to 400 kHz
- $\triangleright$  SPI compatible interface up to 4 Mhz
- $\geq$  32 byte instruction buffer
- $\triangleright$  Sixteen 32-bit general purpose registers for storing floating point or long integer values
- $\triangleright$  Five 32-bit temporary registers with support for nested calculations (i.e. parenthesis)
- $\triangleright$  Floating Point Operations
	- Set, Add, Subtract, Multiply, Divide<br>Sort Log Log10 Fxp Fxp10 Powe
	- Sqrt, Log, Log10, Exp, Exp10, Power, Root
	- Sin, Cos, Tan, Asin, Acos, Atan, Atan<sub>2</sub><br>Eloor Ceil Round Min Max Fraction
	- Floor, Ceil, Round, Min, Max, Fraction
	- Negate, Abs, Inverse
	- **Convert Radians to Degrees, Convert Degrees to Radians**
	- Read, Compare, Status
- **Long Integer Operations** 
	- Set, Add, Subtract, Multiply, Divide, Unsigned Divide
	- **Increment, Decrement, Negate, Abs**
	- And, Or, Xor, Not, Shift<br>Read 8-bit, 16-bit, and 32
	- Read 8-bit, 16-bit, and 32-bit
	- Compare, Unsigned Compare, Status
- **EXECUTE:** Conversion Functions
	- Convert 8-bit and 16-bit integers to floating point
	- Convert 8-bit and 16-bit integers to long integer
	- Convert long integer to floating point
	- Convert floating point to long integer<br>• Convert floating point to formatted A.
	- Convert floating point to formatted ASCII
	- Convert long integer to formatted ASCII
	- Convert ASCII to floating point
	- Convert ASCII to long integer
- $\triangleright$  User Defined Functions can be stored in Flash memory
	- Conditional execution
	- $\blacksquare$  Table lookup
	- N<sup>th</sup> order polynomials

## **Pin Diagram and Pin Description**

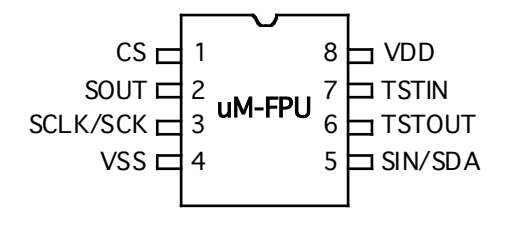

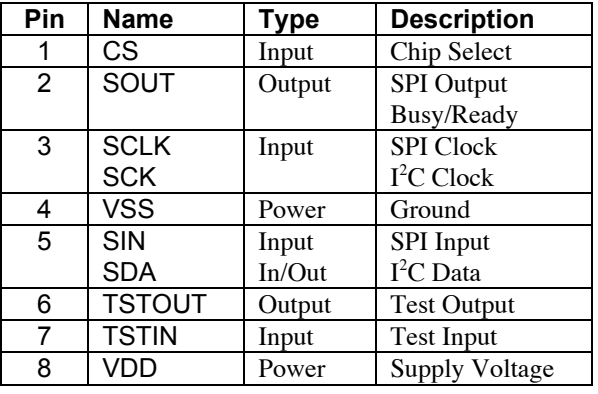

## **Connecting the uM-FPU to the PICAXE using I<sup>2</sup> C**

The default slave address for the uM-FPU is 0xC8 (LSB is the R/W bit, e.g. 0xC8 for write, 0xC9 for read). See the uM-FPU datasheet for further description of the  $I^2C$  interface. See the PICAXE documentation to determine the location of the  $I<sup>2</sup>C$  pins for each different microcontroller.

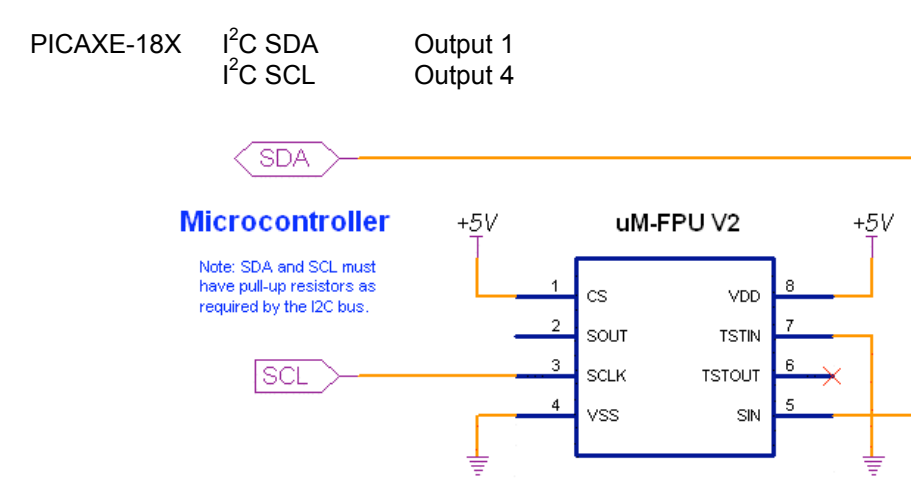

e.g.

## **An Introduction to the uM-FPU**

The following section provides an introduction to the uM-FPU using PICAXE commands for all of the examples. For more detailed information about the uM-FPU, please refer to the following documents:<br>  $uM-FPUV2$  Datasheet functional description and hardware specifical

functional description and hardware specifications *uM-FPU V2 Instruction Set* full description of each instruction

## **uM-FPU Registers**

The uM-FPU contains sixteen 32-bit registers, numbered 0 through 15, which are used to store floating point or long integer values. Register 0 is reserved for use as a temporary register and is modified by some of the uM-FPU operations. Registers 1 through 15 are available for general use. Arithmetic operations are defined in terms of an A register and a B registers. Any of the 16 registers can be selected as the A or B register.

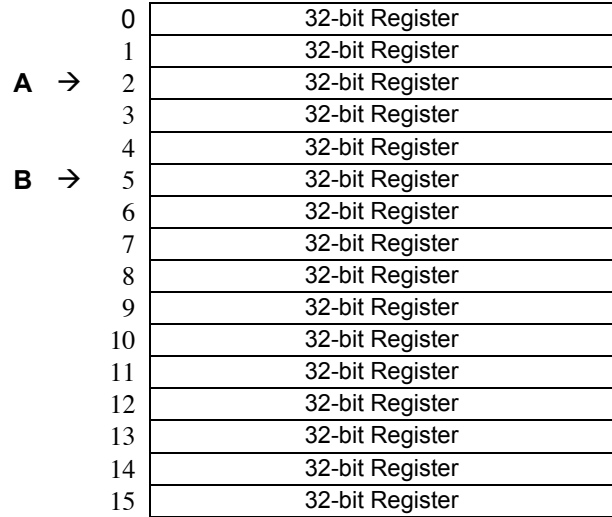

#### **uM-FPU Registers**

The FADD instruction adds two floating point values and is defined as  $A = A + B$ . To add the value in register 5 to the value in register 2, you would do the following:

- Select register 2 as the A register
- Select register 5 as the B register
- Send the FADD instruction  $(A = A + B)$

We'll look at how to send these instructions to the uM-FPU in the next section.

Register 0 is a temporary register. If you want to use a value later in your program, store it in one of the registers 1 to 15. Several instructions load register 0 with a temporary value, and then select register 0 as the B register. As you will see shortly, this is very convenient because other instructions can use the value in register 0 immediately.

## **Sending Instructions to the uM-FPU**

Appendix A contains a table that gives a summary of each uM-FPU instruction, with enough information to follow the examples in this document. For a detailed description of each instruction, refer to the document entitled *uM-FPU Instruction Set*.

The writei2c command is used to send instructions to the uM-FPU as follows:

```
writei2c 0, (SQRT)
```
The part inside the parentheses specifies the instructions and data to send to the uM-FPU. The part before the parentheses is always the same, and specifies how the PICAXE will communicate with the uM-FPU. The writei2c command sends 8 bit data. To send a word variable, the high byte is sent first, followed by the low byte.

All instructions start with an opcode that tells the uM-FPU which operation to perform. Some instructions require additional data or arguments, and some instructions return data. The most common instructions (the ones shown in the first half of the table in Appendix A), require a single byte for the opcode. For example:

writei2c 0, (SQRT)

The instructions in the last half of the table, are extended opcodes, and require a two byte opcode. The first byte of extended opcodes is always \$FE, defined as XOP. To use an extended opcode, you send the XOP byte first, followed by the extended opcode. For example:

writei2c 0, (XOP, ATAN)

Some of the most commonly used instructions use the lower 4 bits of the opcode to select a register. This allows them to select a register and perform an operation at the same time. Opcodes that include a register value are defined with the register value equal to 0, so using the opcode by itself selects register 0. The following command selects register 0 as the B register then calculates  $A = A + B$ .

writei2c 0, (FADD)

To select a different register, you simply add the register value to the opcode. Since the writei2c command doesn't allow expressions, two variables opcode and opcode2 can be used to store modified opcode values before calling writeizc. The following commands select register 5 as the B register then calculates  $A = A + B$ .

```
opcode = FADD+5
writei2c 0, (opcode)
```
Let's look at a more complete example. Earlier, we described the steps required to add the value in register 5 to the value in register 2. The command to perform that operation is as follows:

```
opcode = SELECTA+2
opcode2 = FADD+5writei2c 0, (opcode, opcode2)
Description:
    SELECTA+2 select register 2 as the A register<br>FADD+5 select register 5 as the B register
                                  select register 5 as the B register and calculate A = A + B
```
It's a good idea to use constant definitions to provide meaningful names for the registers. This makes your program code easier to read and understand. The same example using constant definitions would be:

```
symbol Total = 2 'total amount (uM-FPU register 2)<br>symbol Count = 5 'current count (uM-FPU register 5)
                                     'current count (uM-FPU register 5)
opcode = SELECTA+Total
opcode2 = FADD+Count
writei2c 0, (opcode1, opcode2)
```
Selecting the A register is such a common occurrence, it was defined as opcode \$0x. The definition for SELECTA is \$00, so SELECTA+Total is the same as just using Total by itself. Using this shortcut, the same example would now be:

```
opcode = FADD+Count
writei2c 0, (Total, opcode)
```
## **Tutorial Examples**

Now that we've introduced some of the basic concepts of sending instructions to the uM-FPU, let's go through a tutorial example to get a better understanding of how it all ties together. This example will take a temperature reading from a DS1620 digital thermometer and convert it to Celsius and Fahrenheit.

Most of the data read from devices connected to the PICmicro will return some type of integer value. In this example, the interface routine for the DS1620 reads a 9-bit value and stores it in a Word variable called rawTemp. The value returned by the DS1620 is the temperature in units of 1/2 degrees Celsius. We need to load this value to the uM-FPU and convert it to floating point. The following command is used:

```
writei2c 0, (DegC, LOADWORD, rawHigh, rawLow, FSET)
Description:
   DegreesC select DegC as the A register
   LOADWORD load rawTemp to register 0, convert to floating point, select register 0 as the B register
   rawHigh, rawLow (the high byte and low byte of the word variable rawTemp)
   FSET DegC = register 0 (i.e. the floating point value of rawTemp)
```
The uM-FPU register DegC now contains the value read from the DS1620 (converted to floating point). Since the DS1620 works in units of1/2 degree Celsius, DegC will be divided by 2 to get the degrees in Celsius.

```
writei2c 0, (LOADBYTE, 2, FDIV)
Description:
   LOADBYTE, 2 load the value 2 to register 0, convert to floating point, select register 0 as the B register
   FDIV divide DegC by register 0 (i.e. divide by 2)
```
To get the degrees in Fahrenheit we will use the formula  $F = C * 1.8 + 32$ . Since 1.8 and 32 are constant values, they would normally be loaded once in the initialization section of your program and used later in the main program. The value 1.8 is loaded by using the ATOF (ASCII to float) instruction as follows:

writei2c 0, (F1\_8, ATOF, "1.8", 0, FSET)

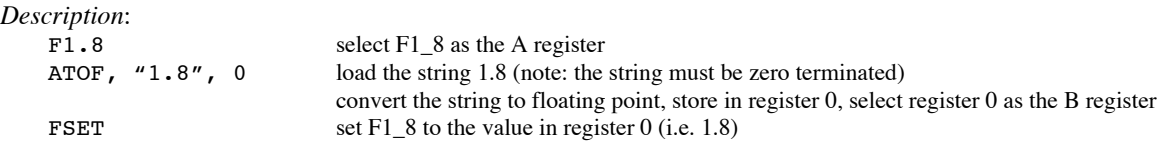

The value 32 is loaded using the LOADBYTE instruction as follows:

writei2c 0, (F32, LOADBYTE, 32, FSET) *Description*: F32 select F32 as the A register<br>LOADBYTE, 32 load the value 32 to register load the value 32 to register 0, convert to floating point, select register 0 as the B register FSET set F32 to the value in register 0 (i.e. 32.0)

Now using these constant values we calculate the degrees in Fahrenheit as follows:

```
opcode = FSET+DegC
writei2c 0, (DegF, opcode)
opcode = FMUL+F1_8
opcode2 = FADD+F32
writei2c 0, (opcode, opcode2)
Description:
   DeqF select DegF as the A register
```
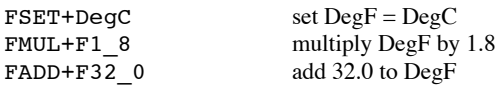

Now we print the results. There are support routines provided for printing floating point numbers. Print Float prints an unformatted floating point value and displays up to eight digits of precision. Print\_FloatFormat prints a formatted floating point number. We'll use Print\_FloatFormat to display the results. The format variable is used to select the desired format. The tens digit is the total number of characters to display, and the ones digit is the number of digits after the decimal point. The DS1620 has a maximum temperature of 125° Celsius and one decimal point of precision, so we'll use a format of 51. Before calling the print routine the uM-FPU register is selected and the format variable is set. The following example prints the temperature in degrees Fahrenheit.

```
writei2c 0, (DegF)
format = 51gosub print_floatFormat
```
Sample code for this tutorial and a wiring diagram for the DS1620 are shown at the end of this document. The file *demo1.bs2* is also included with the support software. There is a second file called *demo2.bs2* that extends this demo to include minimum and maximum temperature calculations. If you have a DS1620 you can wire up the circuit and try out the demos.

## **uM-FPU Support Software for the PICAXE**

A template file contains all of the definitions and support code required for communicating with the uM-FPU.

 $umfpu - i2c$ . bsp provides support for an  $I<sup>2</sup>C$  connection.

This file can be used directly as the starting point for a new program, or the definitions and support code can be copied from this file to another program. They contain the following:

- pin definitions for the uM-FPU
- opcode definitions for all uM-FPU instructions
- various definitions for the word variable used by the support routines
- a sample program with a place to insert your application code
- the support routines described below:

### **fpu\_reset**

To ensure that the PICmicro and the uM-FPU coprocessor are synchronized, a reset call must be done at the start of every program. The fpu reset routine resets the uM-FPU, confirms communications, and sets the fpu status variable to 1 if successful, or 0 if the reset failed.

### **fpu\_wait**

The uM-FPU must have completed all calculations and be ready to return the data before sending an instruction that reads data from the uM-FPU. The fpu wait routine checks the status of the uM-FPU and waits until it is ready. The print routines check the ready status, so it isn't necessary to call fpu wait before calling a print routine. If your program reads directly from the uM-FPU using the readi2c commands, a call to fpu wait must be made prior to sending the read instruction. An example of reading a byte value is as follows:

```
gosub fpu_wait
\overline{v} o \overline{0}, (XOP, READBYTE)
readi2c 0, (dataByte)
```
*Description*:

- wait for the uM-FPU to be ready
- **send the READBYTE instruction**
- **read a byte value and store it in the variable dataByte**

The uM-FPU V2 has a 32 byte instruction buffer. In most cases, data will be read back before 32 bytes have been sent to the uM-FPU. If a long calculation is done that requires more than 32 bytes to be sent to the uM-FPU, an fpu wait call should be made at least every 32 bytes to ensure that the instruction buffer doesn't overflow.

#### **fpu\_readStatus**

This routine reads the status byte from the uM-FPU and returns the value in the variable fpu status. An instruction that returns a status byte (e.g. FSTATUS, FCOMPARE, etc.) must have been sent immediately prior to calling the fpu readStatus routine.

#### **print\_version**

Prints the uM-FPU version string to the PC screen using the sertxd command.

#### **print\_float**

The value in register A is displayed on the PC screen as a floating point value using the sertxd command. Up to eight significant digits will be displayed if required. Very large or very small numbers are displayed in exponential notation. The length of the displayed value is variable and can be from 3 to 12 characters in length. The special cases of NaN (Not a Number), +Infinity, -Infinity, and -0.0 are handled. Examples of the display format are as follows:

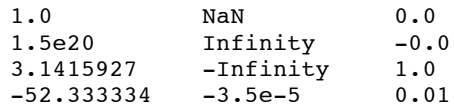

### **print\_floatFormat**

The value in register A is displayed on the PC screen as a formatted floating point value using the sertxd command. The format variable is used to specify the desired format. The tens digit specifies the total number of characters to display and the ones digit specifies the number of digits after the decimal point. If the value is too large for the format specified, then asterisks will be displayed. If the number of digits after the decimal points is zero, no decimal point will be displayed. Examples of the display format are as follows:

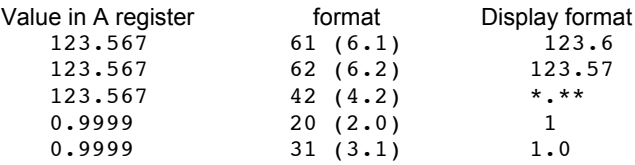

#### **print\_long**

The value in register A is displayed on the PC screen as a signed long integer using the sertxd command. The displayed value can range from 1 to 11 characters in length. Examples of the display format are as follows:

1 500000 -3598390

#### **print\_longFormat**

The value in register A is displayed on the PC screen as a formatted long integer using the sertxd command. The format variable is used to specify the desired format. A value between 0 and 15 specifies the width of the display field for a signed long integer. The number is displayed right justified. If 100 is added to the format value the value is displayed as an unsigned long integer. If the value is larger than the specified width, asterisks will be displayed. If the width is specified as zero, the length will be variable. Examples of the display format are as follows:

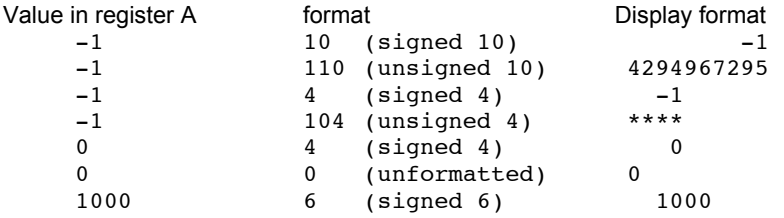

## **Loading Data Values to the uM-FPU**

There are several instructions for loading integer values to the uM-FPU. These instructions take an integer value as an argument, stores the value in register 0, converts it to floating point, and selects register 0 as the B register. This allows the loaded value to be used immediately by the next instruction.

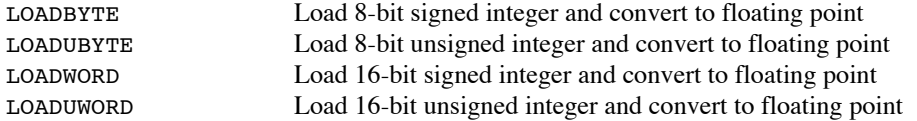

For example, to calculate  $Result = Result + 20.0$ 

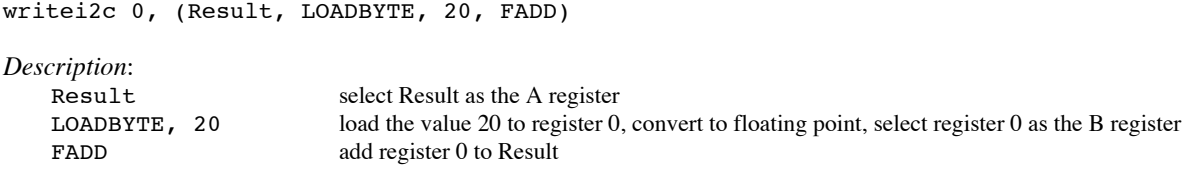

The following instructions take integer value as an argument, stores the value in register 0, converts it to a long integer, and selects register 0 as the B register.

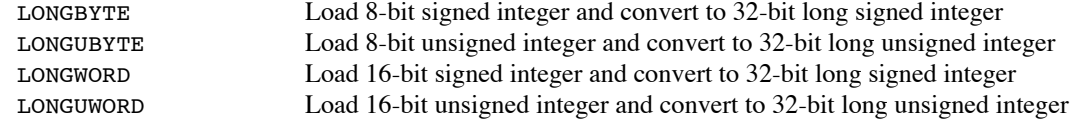

For example, to calculate  $Total = Total / 100$ 

writei2c 0, (Total, XOP, LONGBYTE, 100, LDIV)

*Description*:

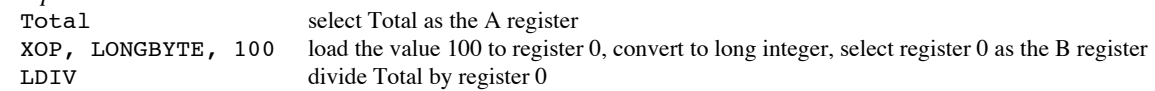

There are several instructions for loading commonly used constants. These instructions load the constant value to register 0, and select register 0 as the B register.

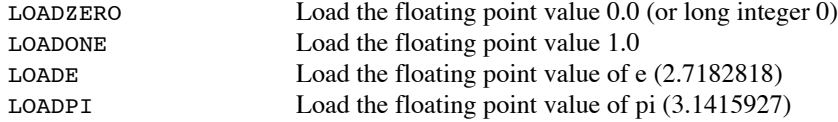

For example, to set  $Result = 0.0$ 

writei2c 0, (Result, XOP, LOADZERO, FSET)

```
Description:
```
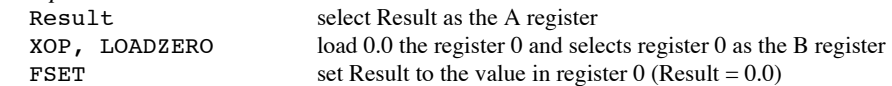

There are two instructions for loading 32-bit floating point values to a specified register. This is one of the more efficient ways to load floating point constants, but requires knowledge of the internal representation for floating point numbers (see Appendix B). A handy utility program called *uM-FPU Converter* is available to convert between floating point strings and 32-bit hexadecimal values.

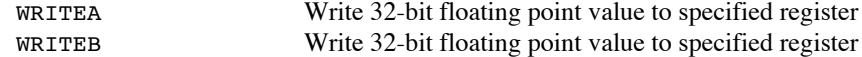

```
For example, to set Angle = 20.0 (the floating point representation for 20.0 is $41A00000)
    opcode = WRITEA+Angle
    writei2c 0, (opcode, $41,$A0,$00,$00)
    Description:
                                select Angle as the A register and load 32-bit value
        $41,$A0,$00,$00 the value $41A00000 is loaded to Angle
There are two instructions for loading 32-bit long integer values to a specified register.
        LWRITEA Write 32-bit long integer value to specified register
        LWRITEB Write 32-bit long integer value to specified register
For example, to set Total = 500000
    opcode = LWRITEA+Angle
    writei2c 0, (XOP, opcode, $00,$07,$A1,$20)
    Description:
        XOP, LWRITEA+Total select Total as the A register and load 32-bit value
        $00,$07,$A1,$20 the value $0007A120 is loaded to Total
There are two instructions for converting strings to floating point or long integer values.
        ATOF Load ASCII string and convert to floating point
        ATOL Load ASCII string and convert to long integer
For example, to set Angle = 1.5885writei2c 0, (Angle, ATOF, "1.5885", 0, FSET)
    Description:
                                select Angle as the A register
        ATOF, "1.5885", 0 load the string 1.5885 to the uM-FPU and convert to floating point
                                (note the string must be zero terminated)
                                the value is stored in register 0 and register 0 is selected as the B register
        FSET set Angle to the value in register 0
For example, to set Total = 500000
    writei2c 0, (Total, ATOL, "5000000", 0, FSET)
    Description:
        Total select Total as the A register
        ATOL, "5000000", 0 load the string 500000 to the uM-FPU and convert to floating point
                                (note the string must be zero terminated)
                                the value is stored in register 0 and register 0 is selected as the B register
        LSET set Total to the value in register 0
```
The fastest operations occur when the uM-FPU registers are already loaded with values. In time critical portions of code floating point constants should be loaded beforehand to maximize the processing speed in the critical section. With 15 registers available for storage on the uM-FPU, it is often possible to preload all of the required constants. In non-critical sections of code, data and constants can be loaded as required.

## **Reading Data Values from the uM-FPU**

There are two instruction for reading 32-bit floating point values from the uM-FPU.

READFLOAT Reads a 32-bit floating point value from the A register. FREAD Reads a 32-bit floating point value from the specified register.

The following commands read the floating point value from the A register

```
gosub fpu_wait
writei2c \overline{0}, (XOP, READFLOAT)
readi2c 0, (byte0, byte1, byte2, byte3)
```
*Description*:

- wait for the uM-FPU to be ready<br>send the READELOAT instruction
- send the READFLOAT instruction
- read the 32-bit value and store it in variables byte0, byte1, byte2, byte3

There are four instruction for reading integer values from the uM-FPU.

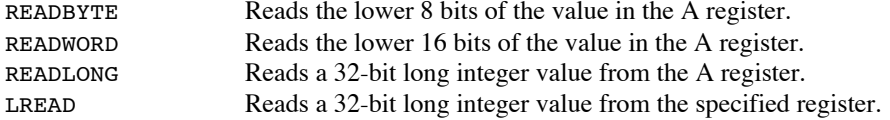

The following commands read the lower 8 bits from the A register

```
gosub fpu_wait
writei2c 0, (XOP, READBYTE)
readi2c 0, (dataByte)
```
*Description*:

- wait for the uM-FPU to be ready<br>send the READRYTE instruction
- send the READBYTE instruction
- **read a byte value and store it in the variable dataByte**

## **Comparing and Testing Floating Point Values**

A floating point value can be zero, positive, negative, infinite, or Not a Number (which occurs if an invalid operation is performed on a floating point value). To check the status of a floating point number the FSTATUS instruction is sent, and the returned byte is stored in the fpu status variable. A bit definition is provided for each status bit in the fpustatus variable. The following symbols define the floating point status bits:

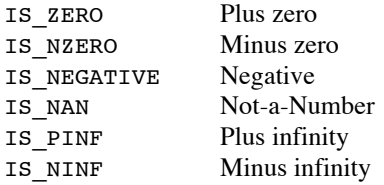

The FSTATUS command is used to check the status of a floating point number. For example:

```
writei2c 0, (FSTATUS)
gosub fpu_readStatus
if fpu_status = IS_ZERO or fpu_status = IS_NZERO then zeroValue
if fpu status = IS NEGATIVE then negativeValue
   sertxd("value is positive")
…
negativeValue:
   sertxd("value is negative")
```

```
…
zeroValue:
   sertxd("value is zero")
```
The FCOMPARE command is used to compare two floating point values. The status bits are set for the results of the operation A – B. (The selected A and B registers are not modified). For example:

```
writei2c 0, (FCOMPARE)
gosub fpu_readStatus
if fpu_status = IS ZERO then sameAs
if fpu<sup>-</sup>status = IS<sup>-</sup>NEGATIVE then lessThan
 \text{sortxd}('A > B'') …
lessThan:
   sertxd("A < B")
 …
sameAs:
  sertxd('A = B") …
```
## **Comparing and Testing Long Integer Values**

A long integer value can be zero, positive, or negative. To check the status of a long integer number the LSTATUS instruction is sent, and the returned byte is stored in the status variable. The following symbols define the long status bits:

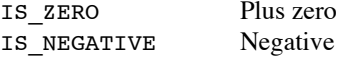

The LSTATUS command is used to check the status of a long integer number. For example:

```
writei2c 0, (LSTATUS)
gosub fpu_readStatus
if fpu_status = IS_ZERO then zeroValue
if f_{\text{pu}} status = IS NEGATIVE then negativeValue
   sertxd("value is positive")
…
negativeValue:
   sertxd("value is negative")
…
zeroValue:
   sertxd("value is zero")
```
The LCOMPARE and LUCOMPARE commands are used to compare two long integer values. The status bits being set for the results of the operation  $A - B$ . (The selected A and B registers are not modified). LCOMPARE does a signed compare and the LUCOMPARE does an unsigned compare. For example:

```
writei2c 0, (LCOMPARE)
gosub fpu_readStatus
if fpu_status = IS_ZERO then sameAs
if f_{\text{pu}} status = IS<sub>NEGATIVE</sub> then lessThan
  sertxd('A > B'') …
lessThan:
  sertxd("A < B")
 …
sameAs:
  sertxd('A = B") …
```
## **Left and Right Parenthesis**

Mathematical equations are often expressed with parenthesis to define the order of operations. For example  $Y = (X-1) / (X+1)$ . The LEFT and RIGHT parenthesis instructions provide a convenient means of allocating temporary values and changing the order of operations.

When a LEFT parenthesis instruction is sent, the current selection for the A register is saved and the A register is set to reference a temporary register. Operations can now be performed as normal with the temporary register selected as the A register. When a RIGHT parenthesis instruction is sent, the current value of the A register is copied to register 0, register 0 is selected as the B register, and the previous A register selection is restored. The value in register 0 can be used immediately in subsequent operations. Parenthesis can be nested for up to five levels. In most situations, the user's code does not need to select the A register inside parentheses since it is selected automatically by the LEFT and RIGHT parentheses instructions.

In the following example the equation  $Z = \sqrt{x^*2 + y^*2}$  is calculated. Note that the original values of X and Y are retained.

```
symbol Xvalue = 1 'X value (uM-FPU register 1)
symbol Yvalue = 2 'Y value (uM-FPU register 2)
symbol Zvalue = 3 'Z value (uM-FPU register 3)
opcode = FSET+Xvalue
opcode2 = FMUL+Xvalue
writei2c 0, (Zvalue, opcode, opcode2)
opcode = FSET+Yvalue
opcode2 = FMUL+Yvalue
writei2c 0, (XOP, LEFT, opcode, opcode2)
writei2c 0, (XOP, RIGHT, FADD, FSQRT)
Description:
                            select Zvalue as the A register<br>Zvalue = Xvalue
   FSET+Xvalue<br>FMUL+Xvalue
   FMUL+Xvalue Zvalue = Zvalue * Xvalue (i.e. X^{**2})<br>
XOP, LEFT save current A register selection, selection
                           save current A register selection, select temporary register as A register (temp)
   FSET+Yvalue temp = Yvalue<br>FMUL+Yvalue temp = temp *
                            temp = temp * Yvalue (i.e. Y^{**}2)XOP, RIGHT store temp to register 0, select Zvalue as A register (previously saved selection)
    FADD add register 0 to Zvalue (i.e. X^{**}2 + Y^{**}2)
    SQRT take the square root of Zvalue
```
The following example shows  $Y = 10 / (X + 1)$ :

```
writei2c 0, (Yvalue, LOADBYTE, 10, FSET)
opcode = FSET+Xvalue
writei2c 0, (XOP, LEFT, opcode, XOP, LOADONE, FADD)
writei2c 0, (XOP, RIGHT, FDIV)
```
*Description*:

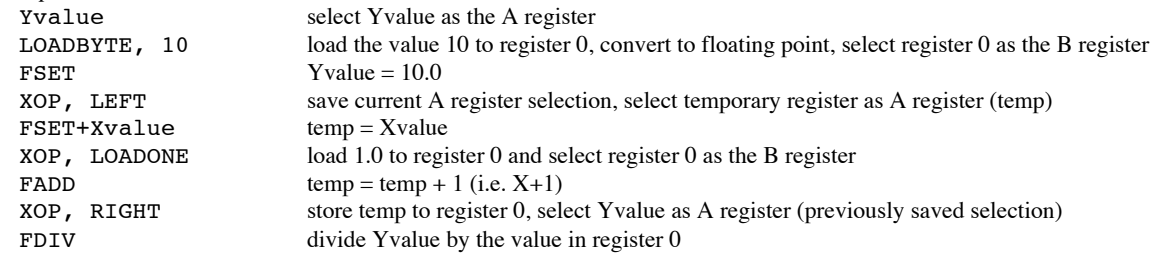

## **Further Information**

The following documents are also available:<br>uM-FPU V2 Datasheet

uM-FPU V2 Datasheet provides hardware details and specifications<br>uM-FPU V2 Instruction Reference provides detailed descriptions of each instruction provides detailed descriptions of each instruction

Check the Micromega website at www.micromegacorp.com for up-to-date information.

## **DS1620 Connections for Demo 1**

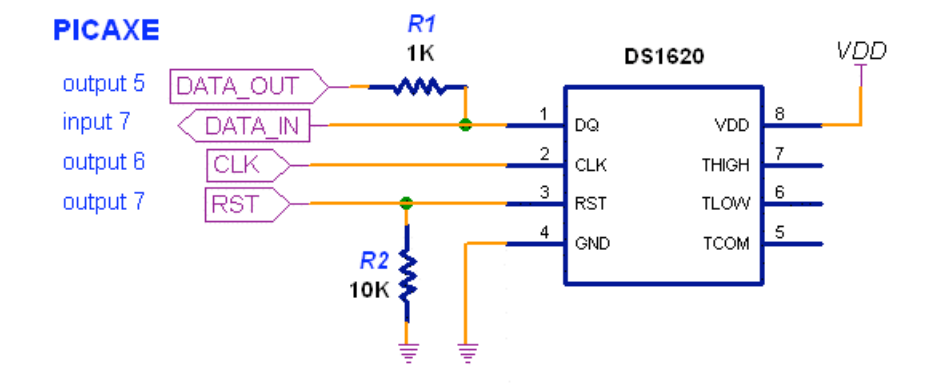

## **Sample Code for Tutorial (Demo1-i2c.bas)**

' This program demonstrates the use of the uM-FPU V2 floating point coprocessor

' with the PICAXE microcontroller using an I2C interface. It takes temperature ' readings from a DS1620 digital thermometer, converts them to floating point

' and displays them in degrees Celsius and degrees Fahrenheit.

'------------------- DS1620 pin definitions ----------------------------------symbol DS RST = output7 'DS1620 reset/enable symbol DS\_CLK = output6 'DS1620 clock<br>symbol DS DATAOUT = output5 'DS1620 data out symbol DS\_DATAOUT = output5 'DS1620 data out  $symbol$  DS\_DATAIN = input7 '------------------- uM-FPU register definitions --------------------------symbol DegC = 1  $\qquad$  'degrees Celsius symbol DegF = 2  $\qquad$  'degrees Fahrenheit symbol  $F1_8$  = 3  $'constant$  1.8<br>symbol  $F32$  = 4  $'constant$  32. 'constant 32.0 '-------------------- variables -------------------------------------------- symbol rawTemp = W0 'raw temperature reading symbol rawHigh = B0  $\qquad$  'high byte of raw temperature<br>symbol rawLow = B1  $\qquad$  'low byte of raw temperature 'low byte of raw temperature symbol bitcnt = B2 'bit count '============================================================================= '-------------------- initialization ---------------------------------------- '============================================================================= reset: sertxd(13, 10, 13, 10, "Demo 1: ") 'reset the uM-FPU '--------------- i2cslave fpuID, i2cfast, i2cbyte gosub fpu\_reset if fpu status = SyncChar then reset2 sertxd (13, 10, "uM-FPU not detected.")

```
end
reset2:
       'display the uM-FPU version number
             '----------------------------------
       gosub print_version
       'initialize DS1620
       '-----------------
       gosub init_DS1620
       'load floating point constants
       '-----------------------------
       writei2c 0, (F1_8, ATOF, "1.8", 0, FSET)
       writei2c 0, (F32, LOADBYTE, 32, FSET)
'=============================================================================
'-------------------- main routine ------------------------------------------
'=============================================================================
main:
       'get temperature reading from DS1620
           '-----------------------------------
       gosub read_DS1620
       'send rawTemp to uM-FPU, convert to floating point, store in register
       '----------------------------------------------------------------------
       writei2c 0, (DegC, LOADWORD, rawHigh, rawLow, FSET)
       'divide by 2 to get degrees Celsius
       '----------------------------------
       writei2c 0, (LOADBYTE, 2, FDIV)
       'degF = degC * 1.8 + 32'----------------------
       opcode = FSET+DegC
       writei2c 0, (DegF, opcode)
      opcode = FMUL+F1_8
      opcode2 = FADD+F32writei2c 0, (opcode, opcode2)
       'display degrees Celsius
       '-----------------------
       sertxd(13, 10, 13, 10, "Degrees C: ")
       writei2c 0, (DegC)
       format = 51gosub print_floatFormat
       'display degrees Fahrenheit
       '--------------------------
       sertxd(13, 10, "Degrees F: ")
       writei2c 0, (DegF)
       format = 51gosub print_floatFormat
       'delay, then get the next reading
       '---------------------------------
       pause 2000
       goto main
```
end

```
'-------------------- init_DS1620 -------------------------------------------
init_DS1620:
                                        'initialize pin states
      high DS CLK
      pause 100high DS RST 'configure for CPU control
      dataByte = $0Cgosub write_DS1620
      dataByte = \frac{1}{5}02gosub write_DS1620
      low DS_RST
      pause<sup>100</sup>
      high DS_RST <a>>
v</a>
start temperature conversions</a>
      dataByte = SEEgosub write_DS1620
      low DS_RST<br>pause 1000
                                       'wait for first conversion
      return
'-------------------- read_DS1620 -------------------------------------------
read_DS1620:<br>high DS RST
                                        'read temperature value
      dataByte = <math>$AA</math>gosub write_DS1620
      for bitcnt = 1 to 8 'read byte from DS1620 (LSB first)
         low DS_CLK
         rawLow = rawLow / 2
        if DS DATAIN = 0 then read2
       rawLow = rawLow + 128read2: high DS_CLK
      next bitcnt
      low DS_CLK<br>rawHigh = 0
                                       'read 9th bit and extend sign
      if DS_DATAIN = 0 then read3
      rawHigh = $FFread3:
      high DS_CLK
      low DS RST
      return
'-------------------- write_DS1620 ------------------------------------------
write_DS1620:
      for bitcnt = 1 to 8 'write byte to DS1620 (LSB first)
        dataHigh = dataByte \& 1
         low DS_DATAOUT
        if dataHigh = 0 then write2
        high DS_DATAOUT
write2: pulsout DS_CLK, 1 'pulse clock for 10us
        dataByte = dataByte / 2next bitcnt
      return
```
## **Appendix A uM-FPU V2 Instruction Summary**

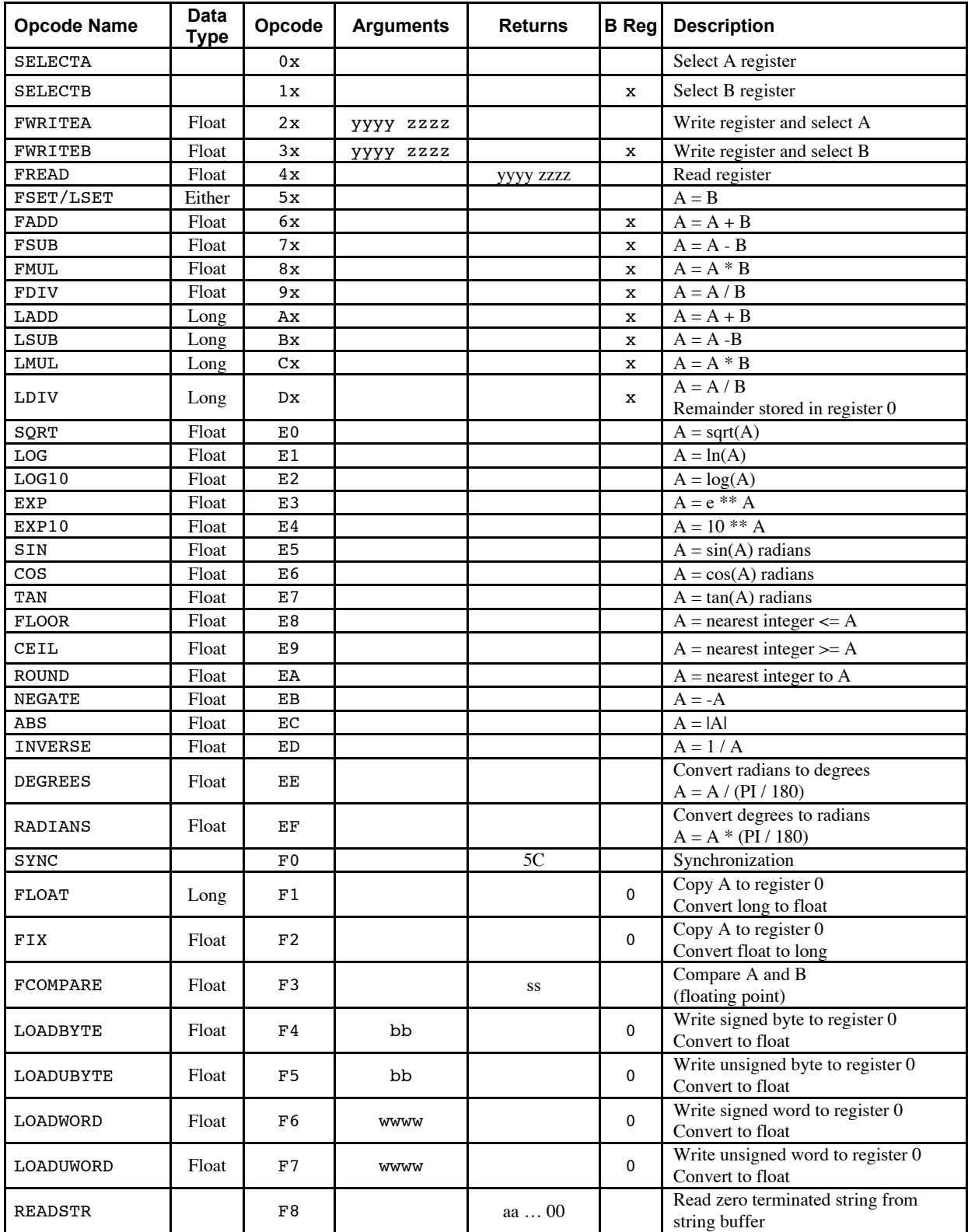

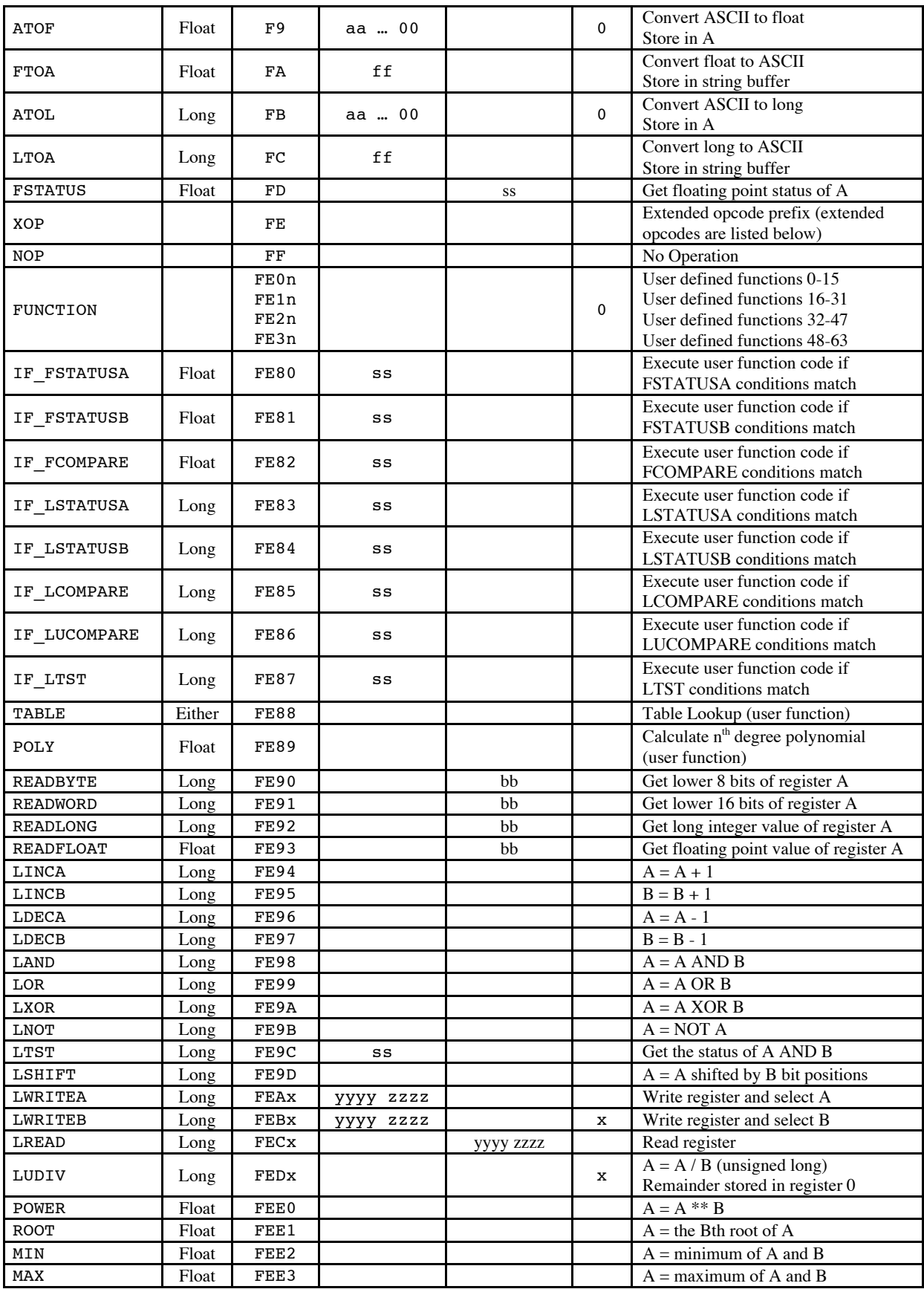

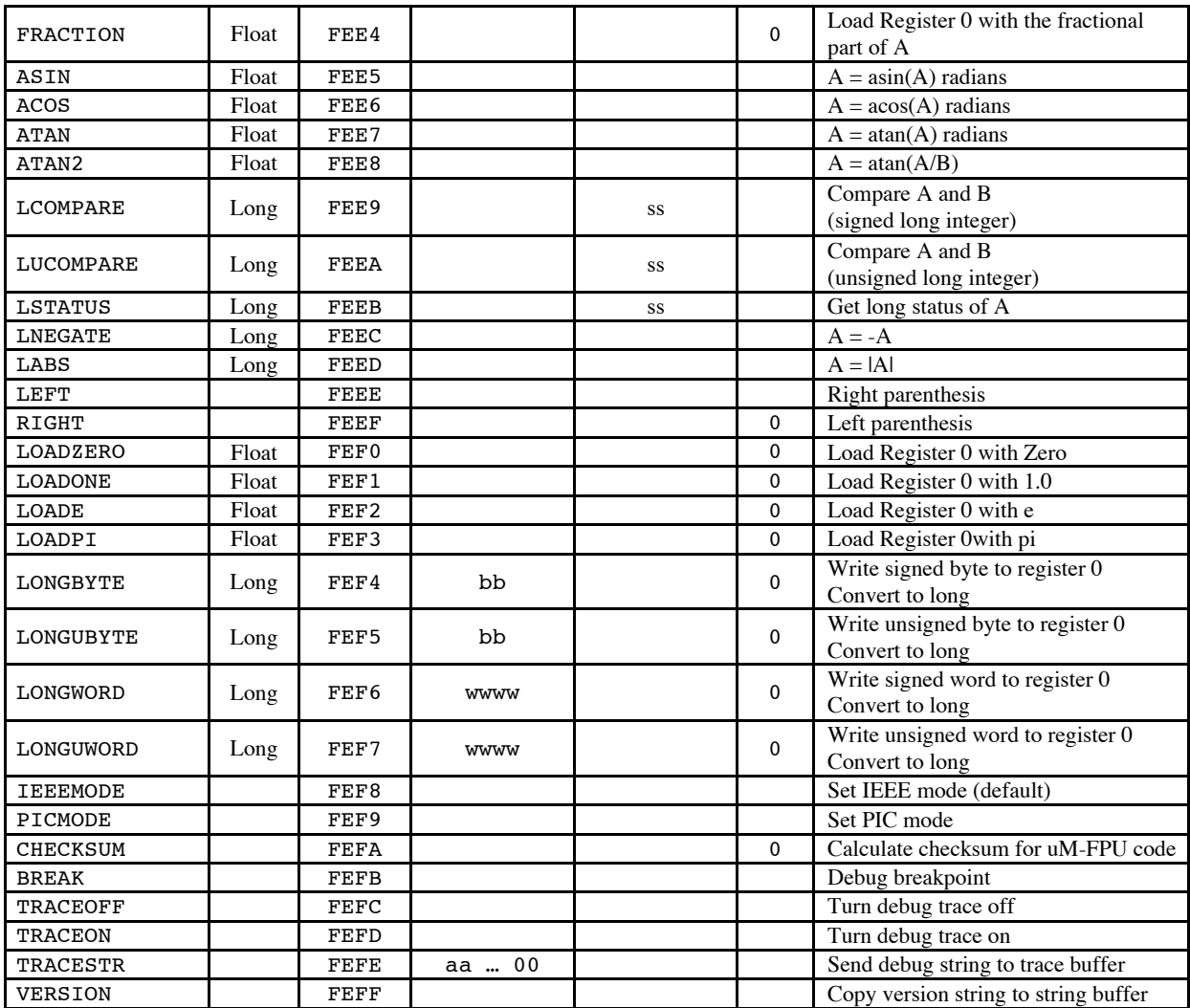

### **Notes:**

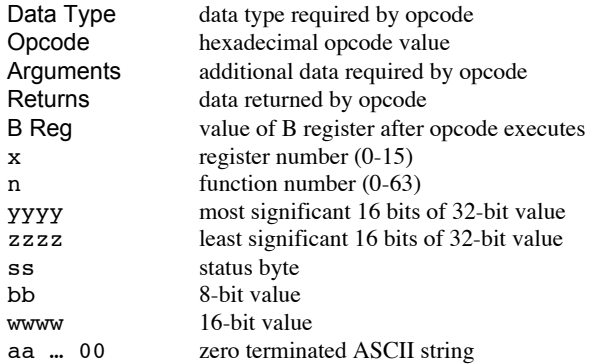

## **Appendix B**

.

## **Floating Point Numbers**

Floating point numbers can store both very large and very small values by "floating" the window of precision to fit the scale of the number. Fixed point numbers can't handle very large or very small numbers and are prone to loss of precision when numbers are divided. The representation of floating point numbers used by the uM-FPU is defined by the IEEE 754 standard.

The range of numbers that can be handled is approximately  $\pm 10^{38.53}$ .

#### **IEEE 754 32-bit Floating Point Representation**

IEEE floating point numbers have three components: the sign, the exponent, and the mantissa. The sign indicates whether the number is positive or negative. The exponent has an implied base of two. The mantissa is composed of the fraction.

The 32-bit IEEE 754 representation is as follows:

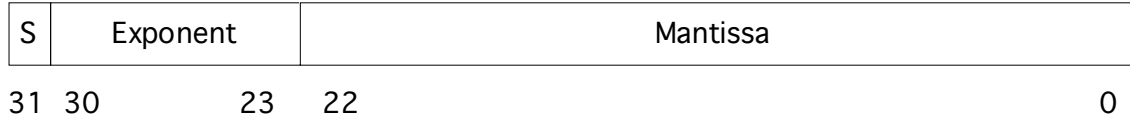

### **Sign Bit (S)**

The sign bit is 0 for a positive number and 1 for a negative number.

### **Exponent**

The exponent field is an 8-bit field that stores the value of the exponent with a bias of 127 that allows it to represent both positive and negative exponents. For example, if the exponent field is 128, it represents an exponent of one  $(128 - 127 = 1)$ . An exponent field of all zeroes is used for denormalized numbers and an exponent field of all ones is used for the special numbers +infinity, -infinity and Nota-Number (described below).

#### **Mantissa**

The mantissa is a 23-bit field that stores the precision bits of the number. For normalized numbers there is an implied leading bit equal to one.

### **Special Values**

#### *Zero*

A zero value is represented by an exponent of zero and a mantissa of zero. Note that +0 and –0 are distinct values although they compare as equal.

#### *Denormalized*

If an exponent is all zeros, but the mantissa is non-zero the value is a denormalized number. Denormalized numbers are used to represent very small numbers and provide for an extended range and a graceful transition towards zero on underflows. Note: The uM-FPU does not support operations using denormalized numbers.

#### *Infinity*

The values +infinity and –infinity are denoted with an exponent of all ones and a fraction of all zeroes. The sign bit distinguishes between +infinity and –infinity. This allows operations to continue past an overflow. A nonzero number divided by zero will result in an infinity value.

#### *Not A Number (NaN)*

The value NaN is used to represent a value that does not represent a real number. An operation such as zero divided by zero will result in a value of NaN. The NaN value will flow through any mathematical operation. Note: The uM-FPU initializes all of its registers to NaN at reset, therefore any operation that uses a register that has not been previously set with a value will produce a result of NaN.

Some examples of IEEE 754 32-bit floating point values displayed as four byte values are as follows:

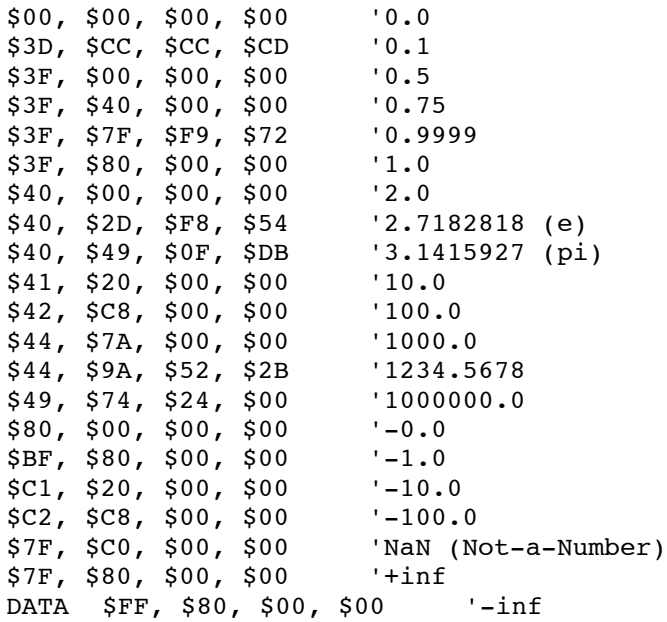